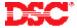

# PowerSeries - Pager Reporting

#### Panels:

PC580 (Power432), PC1555MX (Power632)

#### Overview:

All PowerSeries control panels can be programmed to report any event to a digital pager. This application note describes the programming required to report openings and closings to a pager.

Programming the pager feature is a five-step process:

- Program the pager phone number
- Program the account number
- Program the communicator format
- Program the communicator call direction options
- Program the reporting codes

### **Program Sections:**

| Section [302]         | Phone Number 2                      |
|-----------------------|-------------------------------------|
| Section [311]         | Phone Number 2 Account Number       |
| Section [360]         | Communicator Format Option          |
| Section [361] - [368] | Communicator Call Direction Options |
| Section [320] - [353] | Reporting Codes                     |

### Step 1 - Program the Pager Telephone Number

Normally phone number 1 is used to report events to the central station (if required) and phone number 2 is used for pager applications. Program the pager phone number in Section [302].

Pauses are required after entering the number to allow the pager company to answer the call and give the signal beeps, at which point the panel will transmit the account number and reporting code.

Program a HEX [E] at the end of the phone number for a 2-second pause. A number of pauses may be required (for example, enter 4 [E]'s for an 8-second pause). To determine the length of the pause required, call the pager phone number with a premise phone two or three times to determine the delay required.

#### Step 2 - Program the Account Number

When calling a pager, the panel will transmit the Phone Number 2 Account Number followed by the programmed reporting code. Program the account number in Section [311].

#### **Step 3 – Program the Communication Format**

Program data [05] in Section [360] for phone number 2.

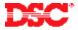

### Step 4 - Program the Reporting Codes

The panel will transmit the 2-digit reporting code programmed. There are no special requirements, any 2-digit number can be programmed for any event. A simple pattern should be used (i.e. code [21] for opening by user 1, [22] for user 2 etc...).

Program the reporting codes required in Section [320] to [353].

Note: The panel cannot send HEX digits to the pager. If a HEX digit is programmed, the panel will skip the digit.

Note: When transmitting events to both the central station and pager, the panel must be programmed to report to the central station using either using automatic SIA or automatic Contact ID. The panel will ignore the programmed data and transmit the correct signal to the central station.

## Step 5 - Program the Communicator Call Direction Options

Communicator Call Direction options are used to determine which events will be reported to which phone number. By default, all events are programmed to report all events to phone number 1. To program openings and closings to phone number 2, enter Section [365] and turn option [1] OFF (do not call phone number 1) and turn option [2] ON (call phone number 2).

### **Technical Tips:**

- 1. If the pager does not receive a signal, ensure a long enough delay is programmed in the phone number to allow the pager company time to pick up the phone and give the signal beeps.
- 2. The panel will only make one attempt to page any event.
- 3. The panel cannot transmit HEX digits [A] to [F].
- 4. When paging opening and closing signals, the panel will not transmit the closing event until after the exit delay expires.

# **Quick Test:**

Arm the panel and wait for the exit delay to expire. Verify the pager receives the closing event. Disarm the panel and verify the pager receives the opening event.